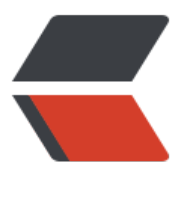

链滴

## solo bl[og 部](https://ld246.com)署过程

作者: aeneag

- 原文链接:https://ld246.com/article/1555770063897
- 来源网站: [链滴](https://ld246.com/member/aeneag)
- 许可协议:[署名-相同方式共享 4.0 国际 \(CC BY-SA 4.0\)](https://ld246.com/article/1555770063897)

```
<h2 id="Preface">Preface</h2>
<p>&nbsp;&nbsp;&nbsp;&nbsp;去年 12 月突然想搭一个属于自己的博客, 就从网上搜开源的 blo
 当然网上还有同学介绍的最多的还是是 WordPress, 但是奈何自己对 php 不是很熟悉, 就放弃了
对于我个人来说,还是 java 比较熟悉,然后就从网海里中寻找,机缘巧合下,找到了 solo,自这之
就爱上了,也许这就是缘分,哈哈。本来很想写从零搭建的过程,一直没有机会,感觉社区有好多东
也没说的很具体,这几天有空把 solo 升到了最新,至此也想写一篇来说一说搭建博客过程中的坑,
实最艰难的还是去年 12 月底的那个时候,对 solo 很陌生,准备安装配置其他东西都很简单,愣是到
配 solo 各种问题,搞的自己很难受,版本 3.0 之后也变了好多。</p>
<br>thr<math>></math><h2 id="一-准备工作">一、准备工作</h2>
<h3 id="1--Centos">1. Centos</h3>
<p>&nbsp;&nbsp;&nbsp;&nbsp;&nbsp;我用的是阿里服务器, 系统 Centos7.6,买的具体步骤就
用说了,安装成功后, 用 xshell 这个软件远程登录, 登录上之后 Centos 系统可能会出现一个警告:</
>
<blockquote>
<pre><code class="highlight-chroma"><span class="highlight-line"><span class="highlight
cl"> WARNINNG The remote SSH server rejected X11 forwarding request.
</span></span></code></pre>
</blockquote>
<p>&nbsp;&nbsp;&nbsp;&nbsp;&nbsp;解决办法:</p>
<pre><code class="highlight-chroma"><span class="highlight-line"><span class="highlight
cl"> yum install xorg-x11-font* xorg-x11-xauth
</span></span></code></pre>
<p>&nbsp;&nbsp;&nbsp;&nbsp;&nbsp;然后在 /etc/ssh/sshd config 文件中,找到下面两个参
,刚开始是被注释的,改完保存退出</p>
<blockquote>
<pre><code class="highlight-chroma"><span class="highlight-line"><span class="highlight
cl"> X11Forwarding //设置为yes
</span></span><span class="highlight-line"><span class="highlight-cl"> UseLogin //
置为no
</span></span></code></pre>
</blockquote>
<h3 id="2--JDK配置">2. JDK 配置</h3>
<p>&nbsp;&nbsp;&nbsp;&nbsp;&nbsp;其实这很简单,就算自己不会百度有很多<br>
\alphambsp;    1) 官网下载 JDK linux 版本<br>
     2)解压</p>
<blockquote>
<pre><code class="highlight-chroma"><span class="highlight-line"><span class="highlight
cl"> tar -zxvf jdk-8u144-linux-x64.tar.gz
</span></span></code></pre>
</blockquote>
<p>&nbsp;&nbsp;&nbsp;&nbsp;&nbsp;3) 配置环境变量</p>
<blockquote>
<pre><code class="highlight-chroma"><span class="highlight-line"><span class="highlight
cl"> /usr/lib/jvm/jdk1.8.0_191 //这是我解压后的路径
</span></span></code></pre>
</blockquote>
<p>&nbsp;&nbsp;&nbsp;&nbsp;&nbsp;&nbsp;&nbsp;$T开文件</p>
<blockquote>
<pre><code class="highlight-chroma"><span class="highlight-line"><span class="highlight
cl"> vi /etc/profile
</span></span></code></pre>
</blockquote>
<p>&nbsp;&nbsp;&nbsp;&nbsp;&nbsp;&nbsp;&nbsp;在最后一行输入</p>
```
<blockquote> <pre><code class="highlight-chroma"><span class="highlight-line"><span class="highlight cl"> #java environment </span></span><span class="highlight-line"><span class="highlight-cl"> export JAVA\_H ME=/usr/java/jdk1.8.0\_144 </span></span><span class="highlight-line"><span class="highlight-cl"> export CLASSP TH=.:\${JAVA\_HOME}/jre/lib/rt.jar:\${JAVA\_HOME}/lib/dt.jar:\${JAVA\_HOME}/lib/tools.jar </span></span><span class="highlight-line"><span class="highlight-cl"> export PATH=\$ ATH:\${JAVA\_HOME}/bin </span></span></code></pre> </blockquote> <p>&nbsp;&nbsp;&nbsp;&nbsp;&nbsp;&nbsp;&nbsp;保存退出,并执行</p> <blockquote> <pre><code class="highlight-chroma"><span class="highlight-line"><span class="highlight cl"> source /etc/profile //使刚才的环境变量生效 </span></span><span class="highlight-line"><span class="highlight-cl"> java -version //检查一下是否成功 </span></span></code></pre> </blockquote> <h3 id="3--Tomcat安装">3. Tomcat 安装</h3> <p>&nbsp;&nbsp;&nbsp;&nbsp;&nbsp;1) 官网下载 tomcat 版本 <code> apache-tomcat-9.0. 4.tar.gz</code> 这是我下载的<br> 2)解压</p> <blockquote> <pre><code class="highlight-chroma"><span class="highlight-line"><span class="highlight cl"> tar -zxvf apache-tomcat-9.0.14.tar.gz </span></span></code></pre> </blockquote> <p>&nbsp;&nbsp;&nbsp;&nbsp;&nbsp;3) 如果没有什么太大的问题, 这个时候在 <code>/bi </code> 目录下 执行 <code> ./startup.sh</code> 就可以运行了<br> 4)关于端口更改和配置 solo 后面再说</p> <h3 id="4--Mysql安装">4. Mysql 安装</h3> <p>&nbsp;&nbsp;&nbsp;&nbsp;&nbsp;执行以下命令:</p> <blockquote> <pre><code class="highlight-chroma"><span class="highlight-line"><span class="highlight cl"> cd /usr/local/src/ </span></span><span class="highlight-line"><span class="highlight-cl"> wget http://rep .mysql.com/mysql57-community-release-el7-8.noarch.rpm </span></span><span class="highlight-line"><span class="highlight-cl"> rpm -ivh mysql 7-community-release-el7-8.noarch.rpm </span></span><span class="highlight-line"><span class="highlight-cl"> yum -y install ysql-server </span></span></code></pre> </blockquote> <p>&nbsp;&nbsp;&nbsp;&nbsp;&nbsp;其他安装问题自行百度吧, 安装 Mysql 的过程很详细</ > <h3 id="5--购买域名-SSL证书">5. 购买域名 +SSL 证书</h3> <p>&nbsp;&nbsp;&nbsp;&nbsp;&nbsp;买的全部是阿里的</p> <p>&nbsp;&nbsp;&nbsp;&nbsp;&nbsp;上面的貌似是我年前不知什么时候整理的,现在再整理 次,也是第一次这样写这个,可能有些地方写的不太好。</p>  $\langle$ hr $>$ <h2 id="二-安装配置solo">二、安装配置 solo</h2> <p>&nbsp;&nbsp;&nbsp;&nbsp;&nbsp;1) 下载 solo war 包,放到 tomcat webapps 文件夹下  $hr$ 

 2) 仕今年年初的时候,也就是 2 点儿的版本的时候,只需 关注三个配置文件,现在直接安装最新的我就不知道了,我是 3.0 之前一个版本升上来的,到了 3.0 后直接到 3.5,3.6</p> <blockquote> <pre><code class="highlight-chroma"><span class="highlight-line"><span class="highlight cl"> latke.properties </span></span><span class="highlight-line"><span class="highlight-cl"> local.properties </span></span><span class="highlight-line"><span class="highlight-cl"> solo.properties </span></span></code></pre> </blockquote> <p>&nbsp;&nbsp;&nbsp;&nbsp;&nbsp;上面这几个配置文件的配置方法,在社区有好多,这个 方配置也是最重要的,详情去社区里找吧</p> <h2 id="三-配置Tomcat">三、配置 Tomcat</h2> <p>&nbsp;&nbsp;&nbsp;&nbsp;&nbsp;对于我的博客来说,并没有使用 Nginx,对于 linux 系 来说,当时在搭建的时候从来没用过这个服务器,内心是拒绝的,然后我直接在 Tomcat 上直接强行 域名绑到 Tomcat 服务器下的 solo 项目,具体方法如下:<br> 1) 更改 Tomcat 默认端口,把默认的 8080 端口改成 80 端 ,这样就是为了访问不必敲端口号,同时也方便与域名绑定,这样其实也是不用 nginx 带来最麻烦的 。<br>  $\&$ nbsp; 打开 Tomcat 下 conf 文件夹的 <code>server.xml</code>  $/p$ <pre><code class="highlight-chroma"><span class="highlight-line"><span class="highlight cl"> <Connector port="8080" protocol="HTTP/1.1" connectionTimeout="20000" </span></span><span class="highlight-line"><span class="highlight-cl"> redirectPort="84  $3"$  / $8$ qt; </span></span></code></pre> <p>&nbsp;&nbsp;&nbsp;&nbsp;&nbsp;&nbsp;改成:</p> <pre><code class="highlight-chroma"><span class="highlight-line"><span class="highlight cl"> <Connector port="80" protocol="HTTP/1.1" connectionTimeout="20000" </span></span><span class="highlight-line"><span class="highlight-cl"> redirectPort="84 3" /> </span></span></code></pre> <p>&nbsp;&nbsp;&nbsp;&nbsp;&nbsp;并在最后面的 <code>&lt;/Host&gt;</code> 前面加上 <code>&lt;Context path="" docBase="solo-v3.6.0" debug="0" reloadable="true" /&gt; </co e><br> <strong>至此, 如果你对 Tomcat 很熟悉, 并且 solo 那三 配置文件正确的话,打开 Tomcat,然后在浏览器上输入你的服务器 ip 地址,然后你会发现还是打不 ,不要忘了阿里云是需要在阿里云控制台打开端口的,打开阿里云你服务器的 80 端口,然后就可以 s lo 的初始化了,也许这中间会有问题,相信强大的黑客派会给你力量</strong></p> <h2 id="四-域名绑定">四、域名绑定</h2> <p>&nbsp;&nbsp;&nbsp;&nbsp;&nbsp;在之前博客直接访问服务器 ip 地址 <code>xxx.xxx.xxx.x x</code> 就可以访问了,域名绑定只需在阿里云控制台上绑定即可</p> <h2 id="五-关于升级solo那些事">五、关于升级 solo 那些事</h2> <p>&nbsp;&nbsp;&nbsp;&nbsp;&nbsp;说真的配置安装这些都不是什么事,去年 12 底,博客算 正式运行,然而碰到了升级版本这个倒霉鬼,幸亏当时的数据很少,记得那是第一次升级,不是这个 方不对就是那个地方不对, 当时也不知怎么想的, 到最后直接把数据库和配置的 solo 直接删了, 毕 不是 Windows 还有个回收站让你后悔, 其实现在想想就是那三个配置文件不对, 也是当时对这个不 很熟悉,就像现在对 3.0 以上的版本也不是很熟悉一样, 但是用了两天之后, 还是感觉比之前的版本 不少,毕竟是升级版。<strong>总之,升级的时候一定要备份!备份配置文件,数据库!</strong> br> 再一次升级就是最近了,这次学聪明了,备份了,还好,也没 生什么大问题,3.0 之前一个版本一个版本的来,到了 3.0 发现登录不上,还是咨询了 Dl 哥,在此感 !3.0 以后还是感觉变化挺大的,solo 社区 GitHub 账户同步,也是费了点时间,搞的之前的社区账 停用,重新注册。</p>

<h2 id="六-SSL证书安装">六、SSL 证书安装</h2>

<p>&nbsp;&nbsp;&nbsp;&nbsp;&nbsp;这个真心不难,linux 下 Tomcat 上安装, 用阿里云上的 也有详细的过程,只需要注意改成了 https 之后, solo 配置文件 <code>latke.properties</code> 中 <code>serverScheme=http</code> 要改成 <code>serverScheme=https</code> 不改的 会造成页面排版错误</p>

 **id="** $**END**$ **">** $**END**$  **</h2>** 

<p>&nbsp;&nbsp;&nbsp;&nbsp;&nbsp;现在搭建了这个博客,最后悔的是没有用 nginx,造成 现在的 Tomcat 只能运行 solo 博客, 这个在之后有时间了再改, 部署 solo 博客有好几种方法, 适合 己最重要,虽然是之前搭建的,但现在感觉还是挺麻烦的。在未来的日子里,希望更好的融入到 solo 中, 随着版本更新, 功能也越来越强, 一起加油了! </p>